# 2017 第70回西日本IC エントリーマニュアル

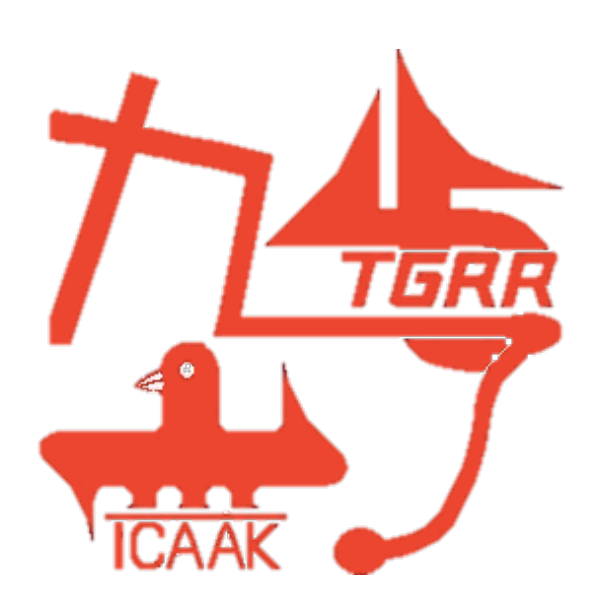

エントリーに際し このマニュアルや地区学連からの指示を確認しても ご不明の点等がありましたら、

所属の地区学連 または 中四国学連(icalcs26@gmail.com)の大畠まで ご連絡ください 

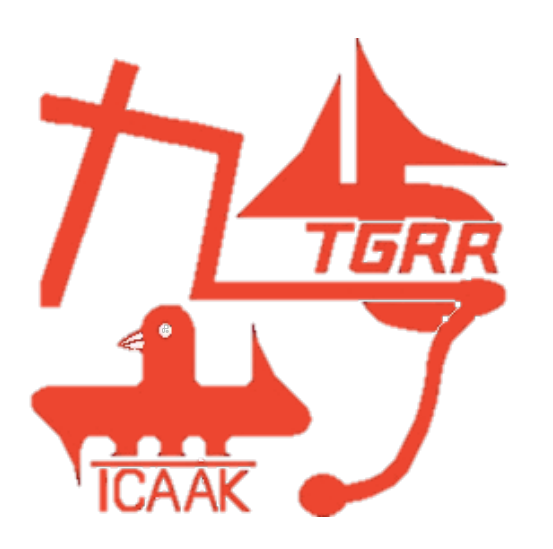

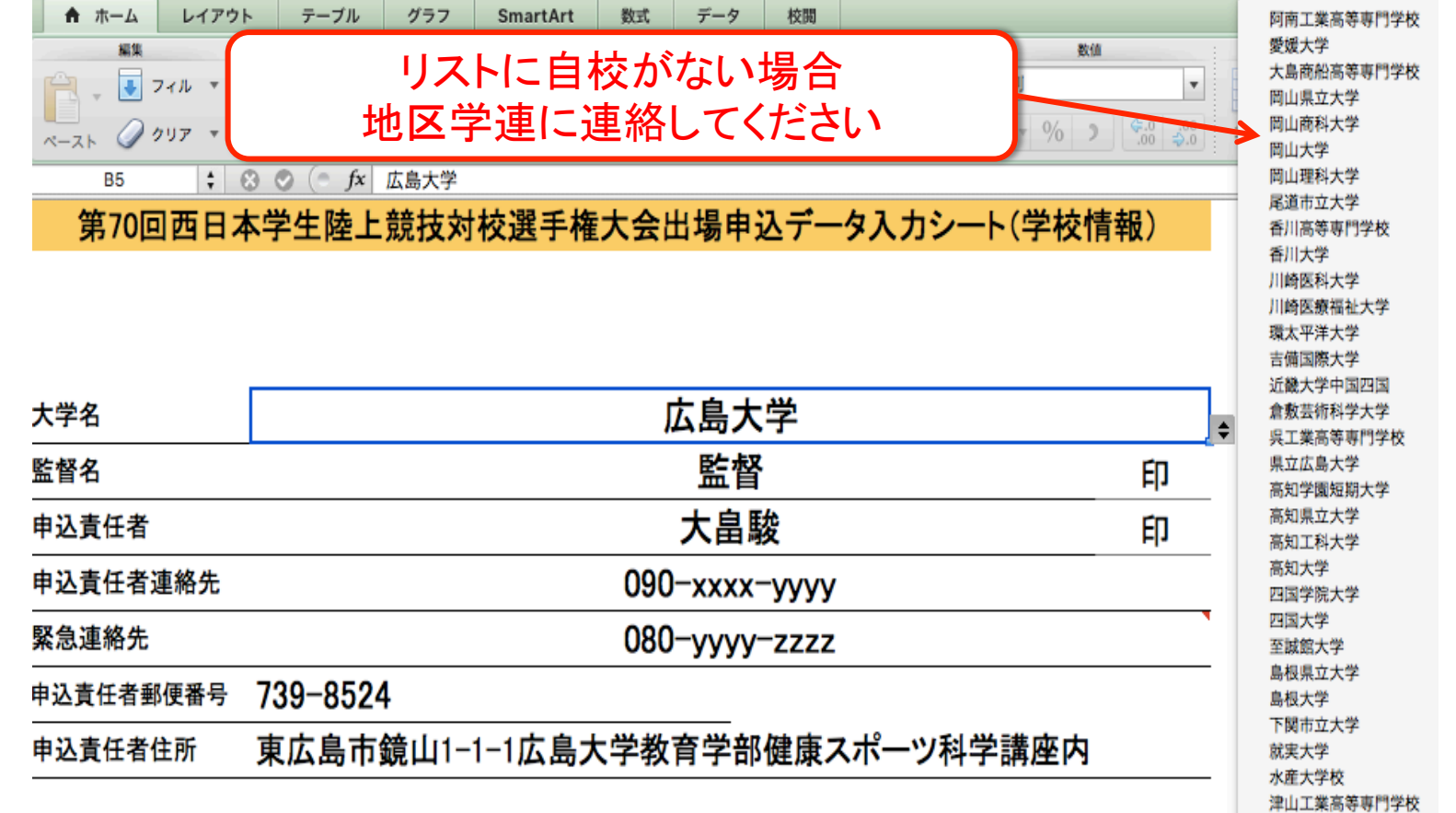

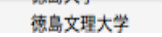

東亜大学

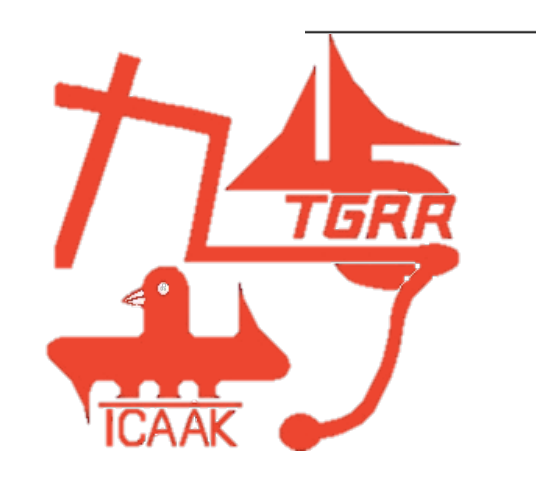

学校情報入力シート では 水色 のセルを入力してください

大学名はプルダウンリストから選択できます 

大学名の上に表示されるエラーチェックを参考にエラーが 残らないように入力してください

#### 第70回西日本学生陸上競技対校選手権大会出場申込データ入力シート

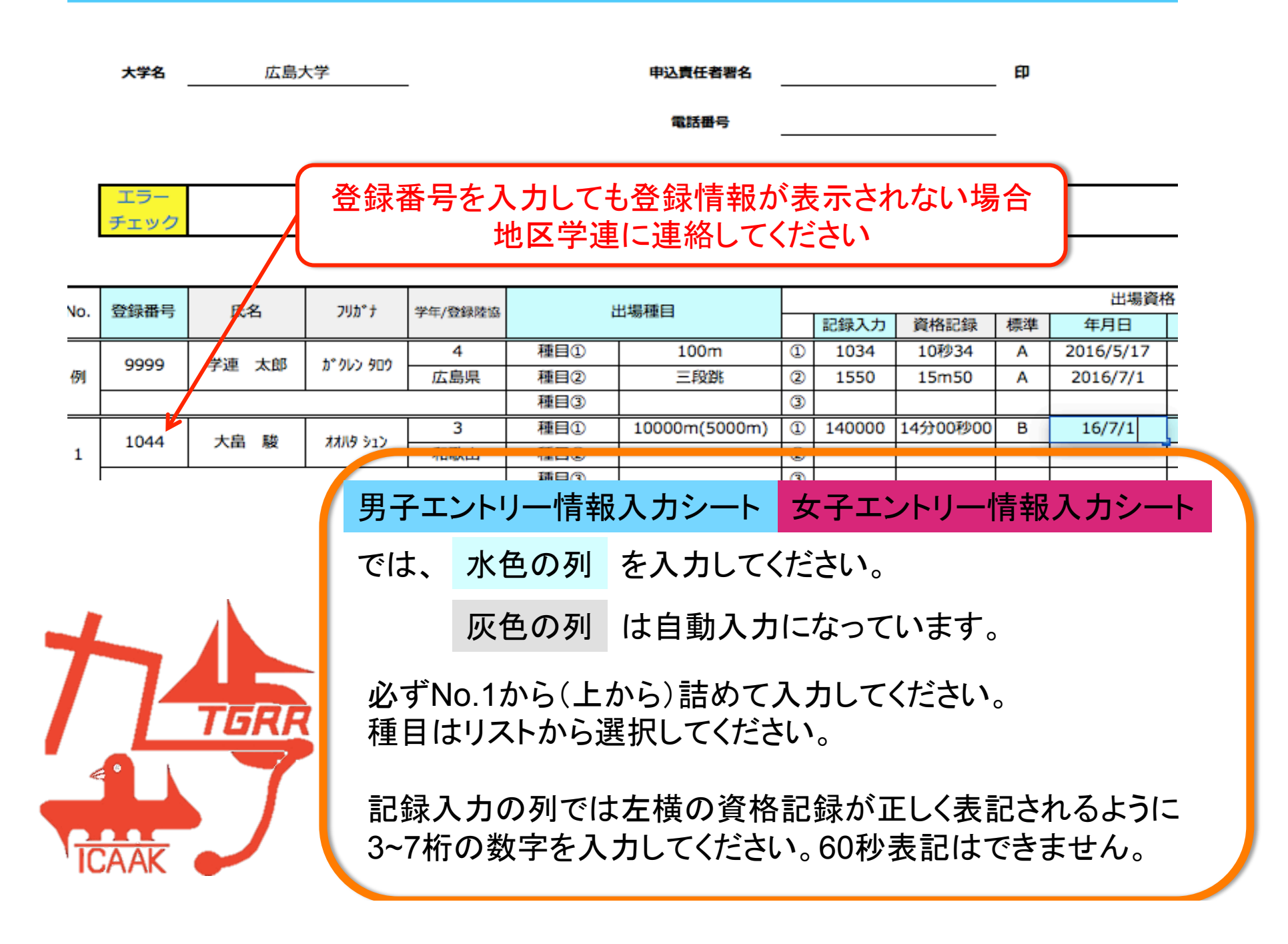

#### $\bullet$   $\bullet$   $\bullet$   $\circ$   $\bullet$   $\sharp$   $\star$  16/7/1 L<sub>18</sub>

#### 第70回西日本学生陸上競技対校選手権大会出場申込データ入力シート

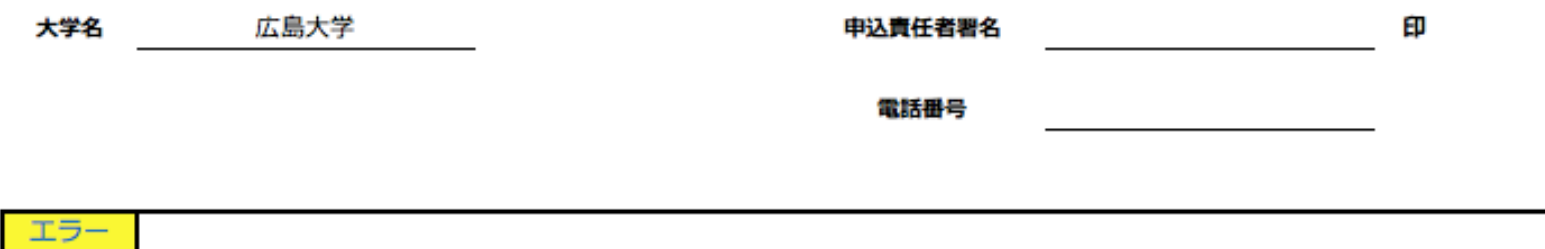

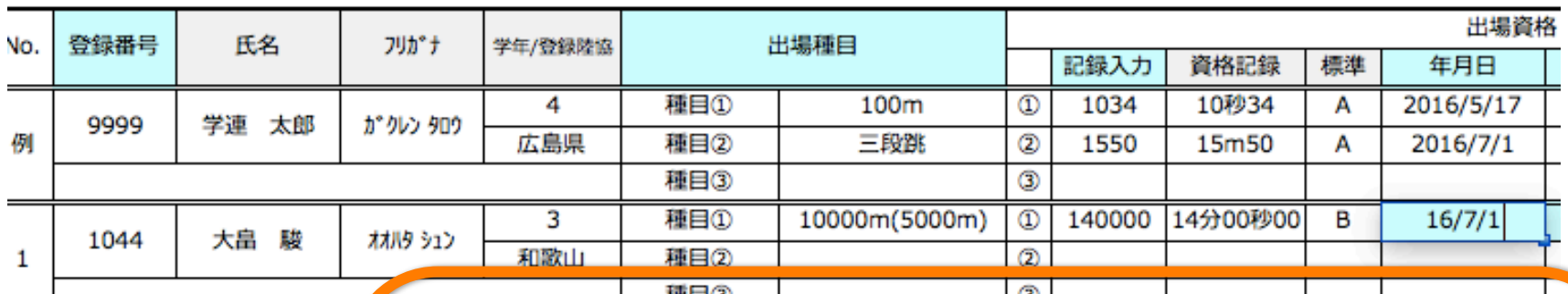

種目リストの 10000m(5000m) などは標準記録を カッコ内の種目で突破した場合選択してください。 (記録もカッコ内の種目の記録を入力してください。)

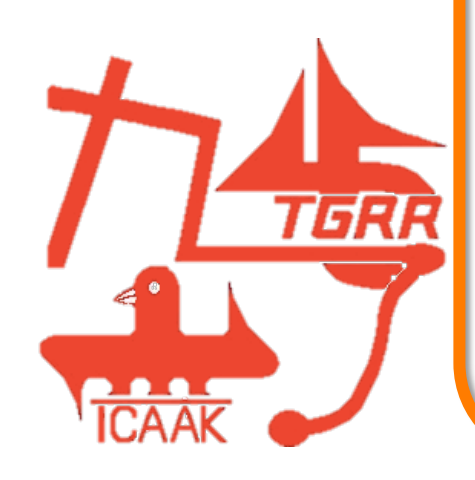

チェック

年月日はスラッシュを挟んで入力してください。 例)2016年7月1日⇒2016/7/1または16/7/1

エラーチェックが最終的に空白になるようにしてください。 また、記入漏れがないか確認してください。

#### 第70回西日本学生陸上競技対校選手権大会出場申込データ入力シート(男子エントリー情報)

申込責任者署名

電話番号

#### 4×100mRの人数が不正です

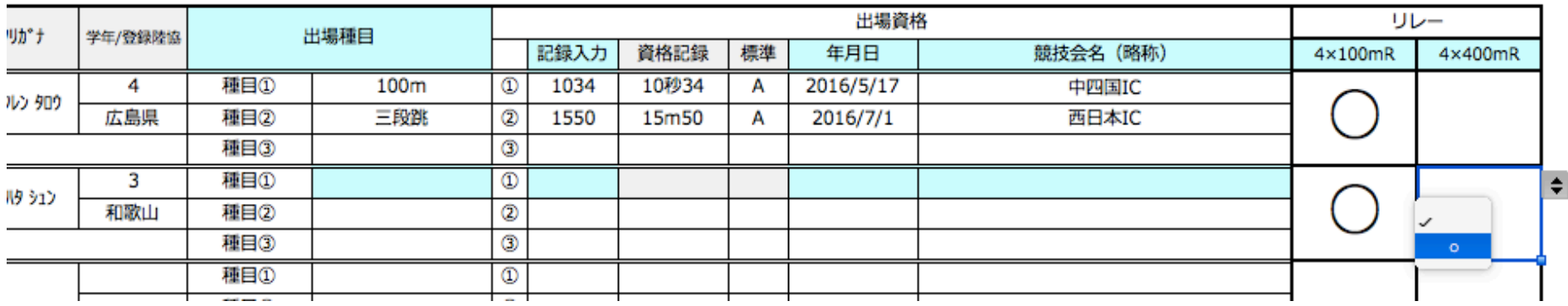

ΕD

リレーは○を選択入力すると リレー確認表(記録入力)シート に メンバーとして登録されます。

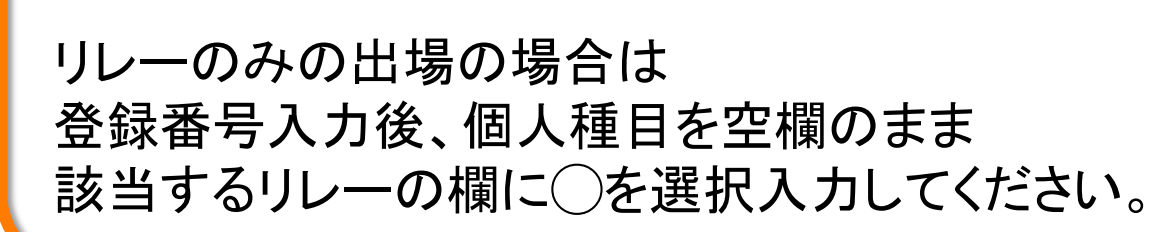

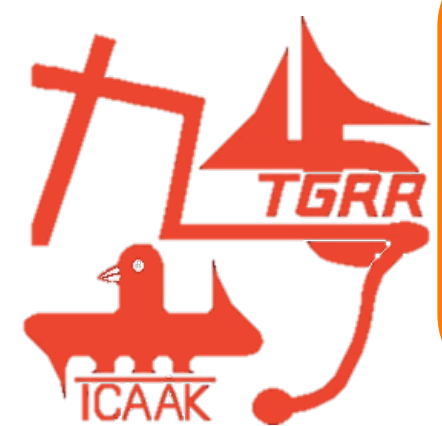

第70回西日本学生陸上競技対校選手権大会出場申込データ入力シート(リレー情報)

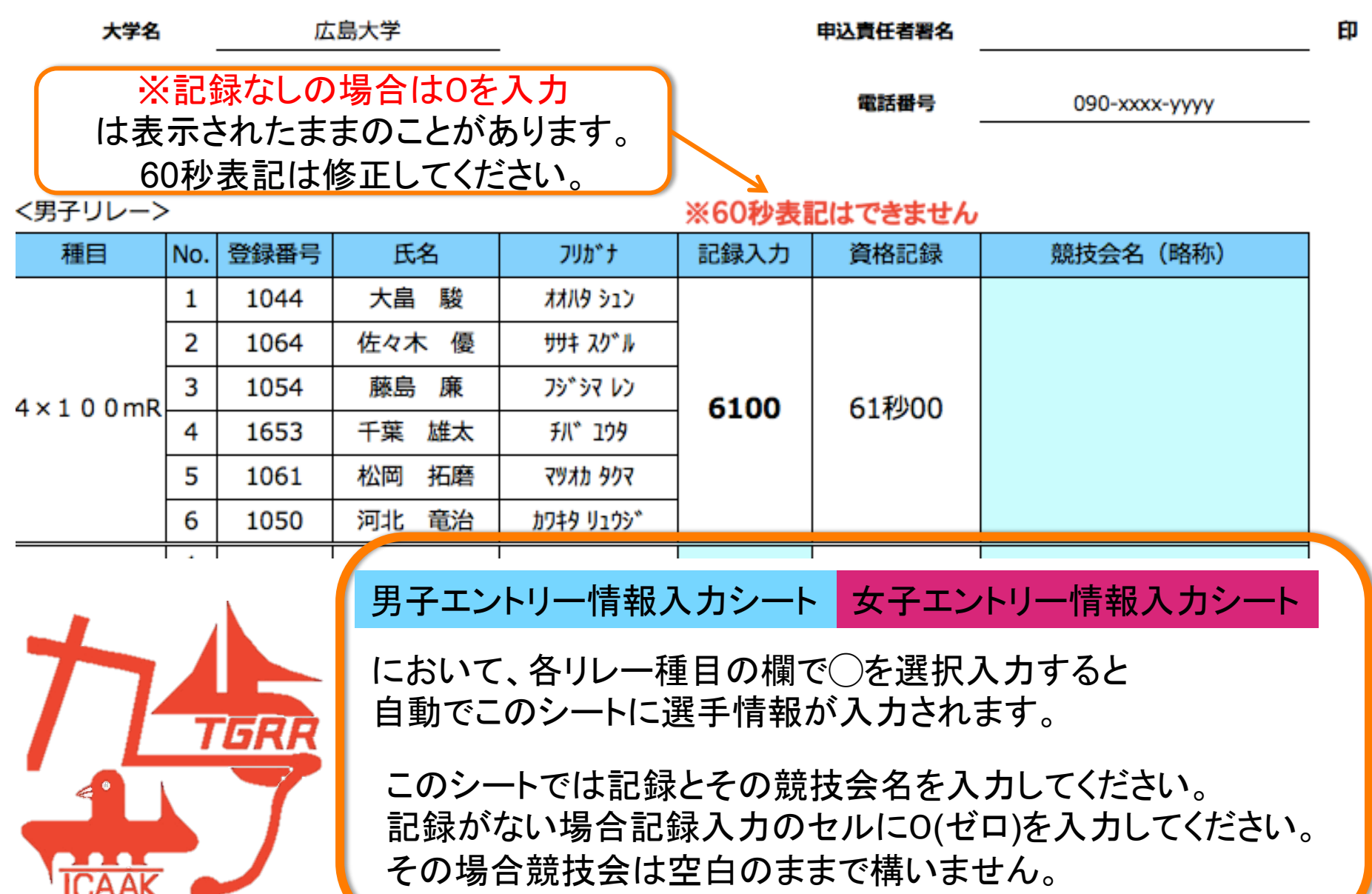

#### 第70回西日本学生陸上競技対校選手権大会出場申込データ入力シート(学校情報)

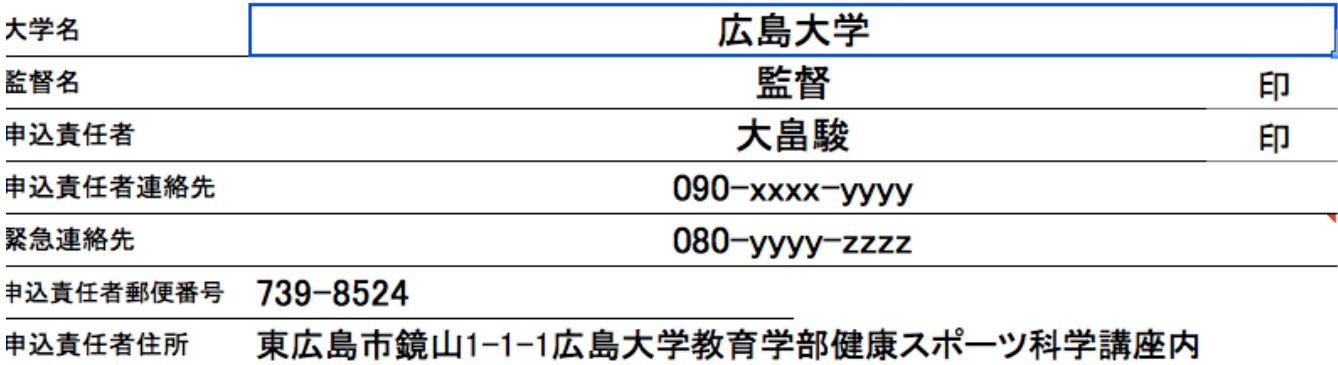

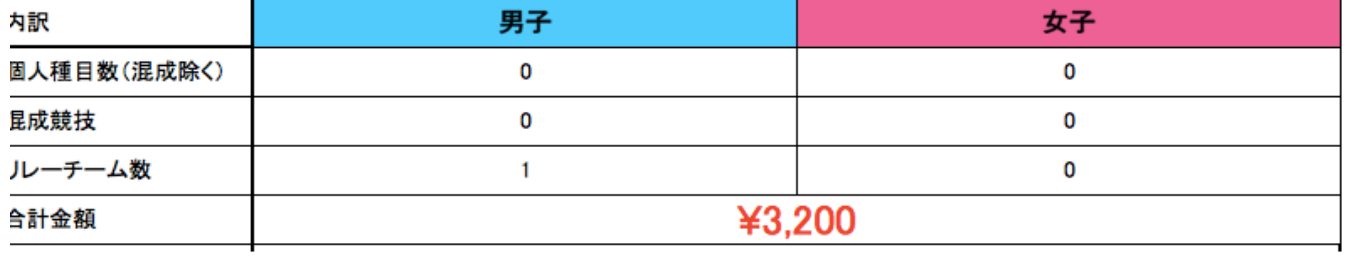

振込明細コピー貼り付け

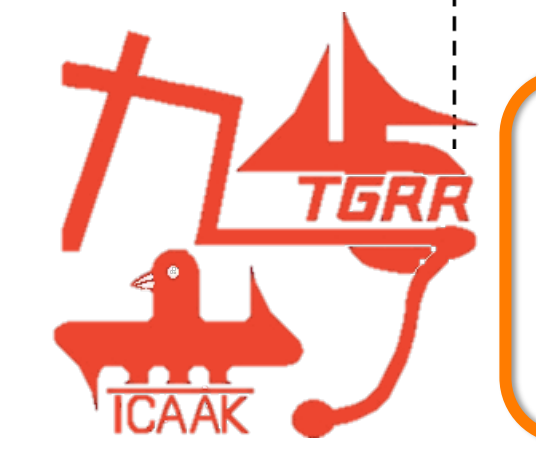

エントリー情報、リレー情報入力後

学校情報入力シート

において種目数、リレー数、エントリー料が確認できます。 間違いがないことを確認してください。

#### 第70回西日本学生陸上競技対校選手権大会出場申込データ入力シート(男子エントリー情報)

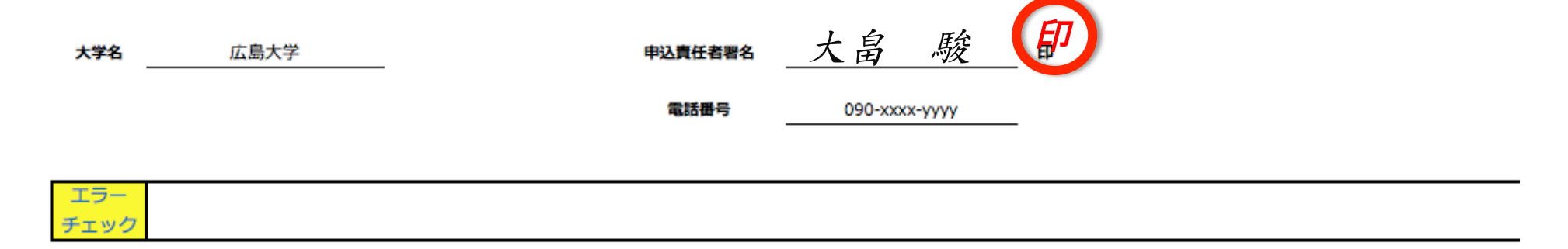

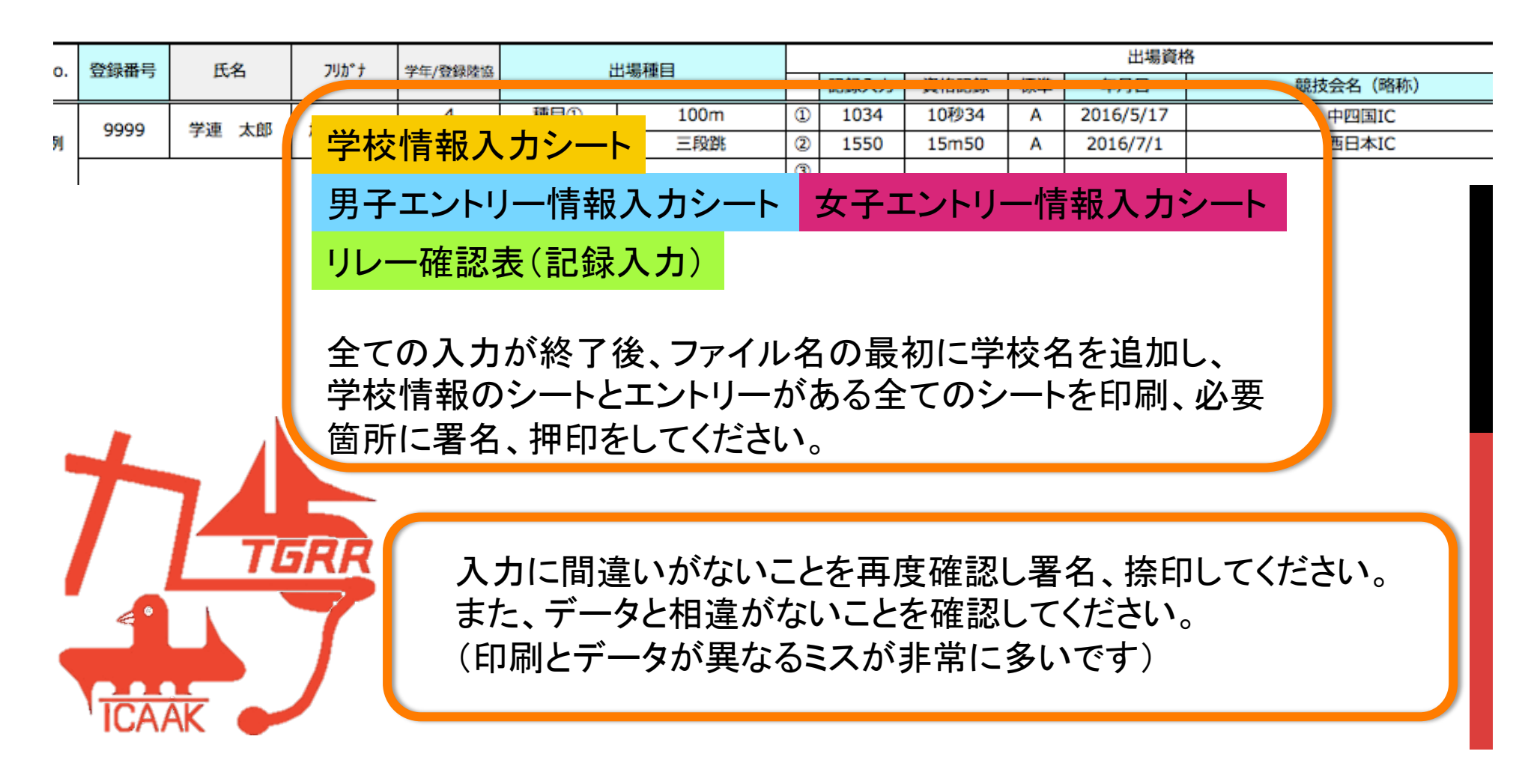

### 第70回西日本学生陸上競技対校選手権大会出場申込データ入力シート(男子十種競技)

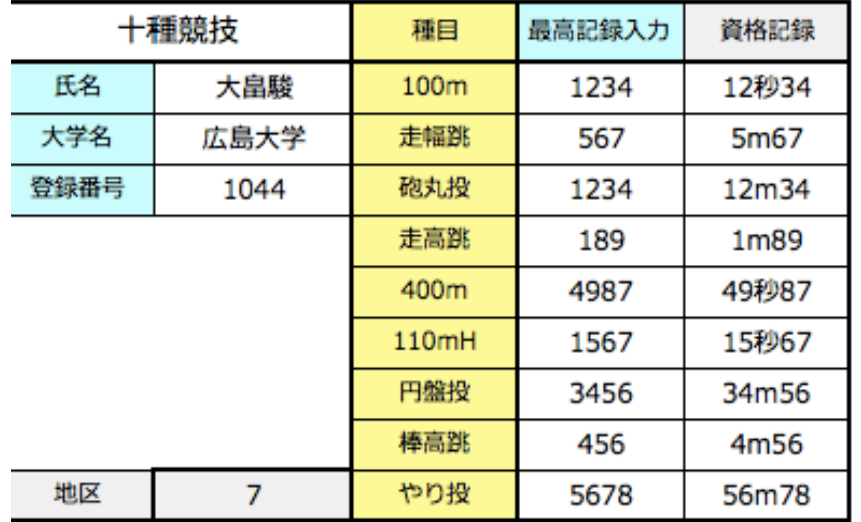

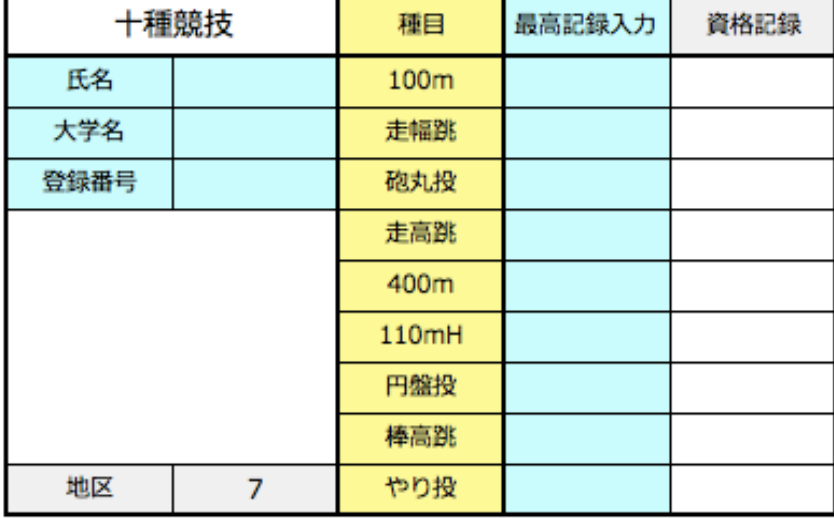

※最終種目の1500mは9種目目までの得点で番組編成を行うので必要ありません

混成種目は各種目の最高記録を別の専用ファイルで入力し データを地区学連に提出してください。(印刷する必要はありません)

水色 のセルを入力してください。

記録審査は行いませんが正確な記録を入力してください。

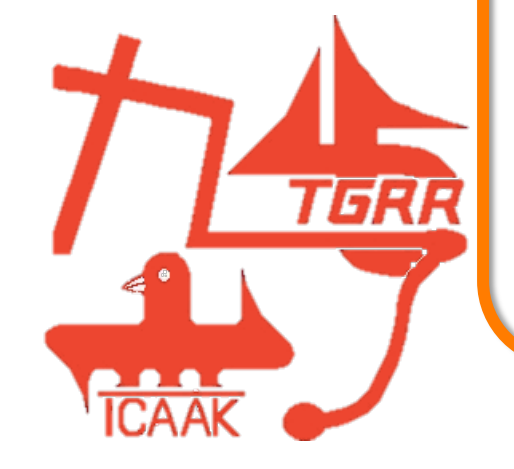

## ・エントリーファイルのデータ送信 ・印刷、署名、捺印後のエントリーシートや記録審査書類の郵送 ・エントリー会 ・エントリー料の振込先 ・エントリー〆切

などの方法、手順は各地区学連の指示に従ってください。

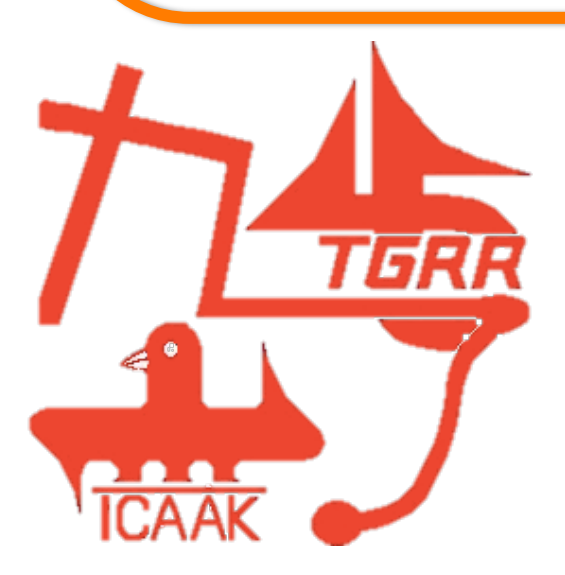

## エントリーに際し エラーチェックがどうしても消えないなど このマニュアルや地区学連からの指示を確認しても ご不明の点等がありましたら、

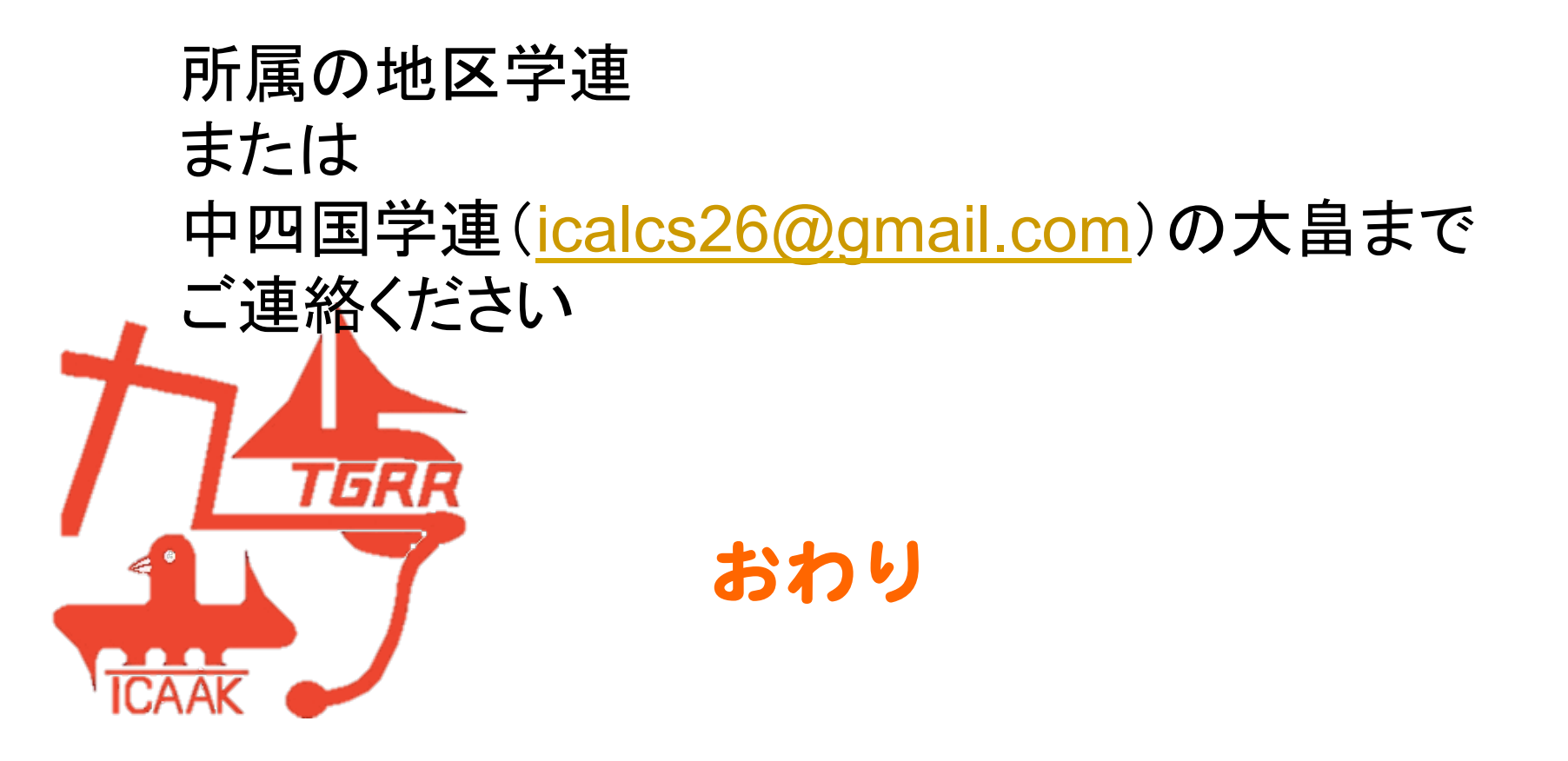